#### **情報と社会を結ぶ、これからのクライアント運用管理へ ––**

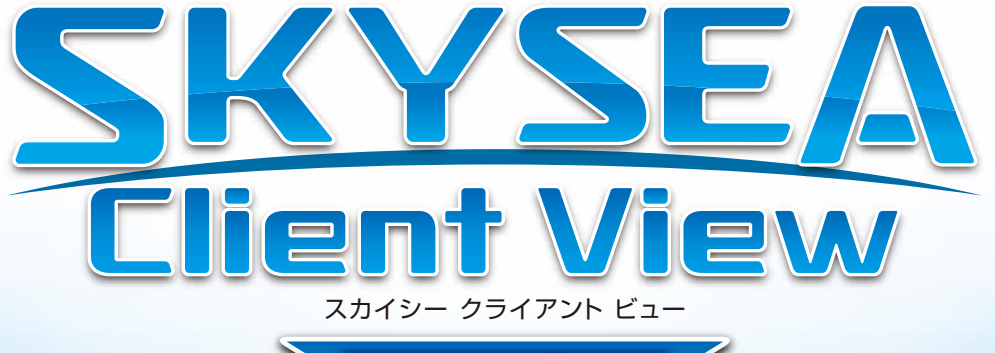

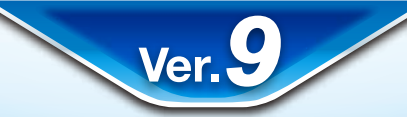

# [按術資料]

# 一不許可端末検知一

### **資料をご利用の際にはWebサイトをご確認いただき、最新の技術資料をお使いください**

### 資料の目的

・SKYSEA Client Viewの不許可端末検知についての説明資料です。

・不許可端末検知のログや遮断など、稼働に対して使用するシステムリソースは微小です。

・導入に必要な端末は、SKYSEA Client Viewの動作要件を満たしていればご利用いただけます。

●SKYSEA および SKYSEA Client View は、Sky株式会社の登録商標です。●その他記載されている会社名、商品名は、各社の登録商標または商標です。●本文中に記載されている事項の一部または全部を複写、改変、転載することは、いかな る理由、形態を問わず禁じます。●本文中に記載されている事項は予告なく変更することがあります。

1

### 端末機による不許可端末検知

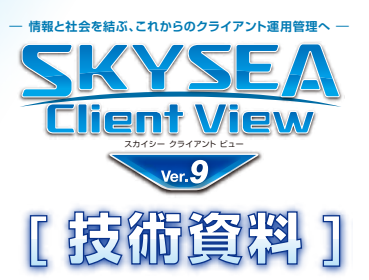

- SKYSEA Client Viewは、不許可端末のネットワーク接続の監視に端末機を用いることができます。
- 監視対象セグメントに設置された端末機の設定を有効にすると、端末機が不許可端末検知・遮断を行います。
- ●端末機による不許可端末検知・遮断を行う場合、監視対象セグメントにIntraGuardian2 SKYSEA Client View対応版は設置しないでください。

#### **動作の流れ**

①不許可端末検知は、監視対象セグメントに設置されているSKYSEA Client View 端末機が行います。 ②許可されているかどうか不明な端末を検知すると、許可されている端末かどうかをマスターサーバーに問い合わせます。 ③許可されていない場合、設定内容によってメール通知・ログ出力・遮断を行います。

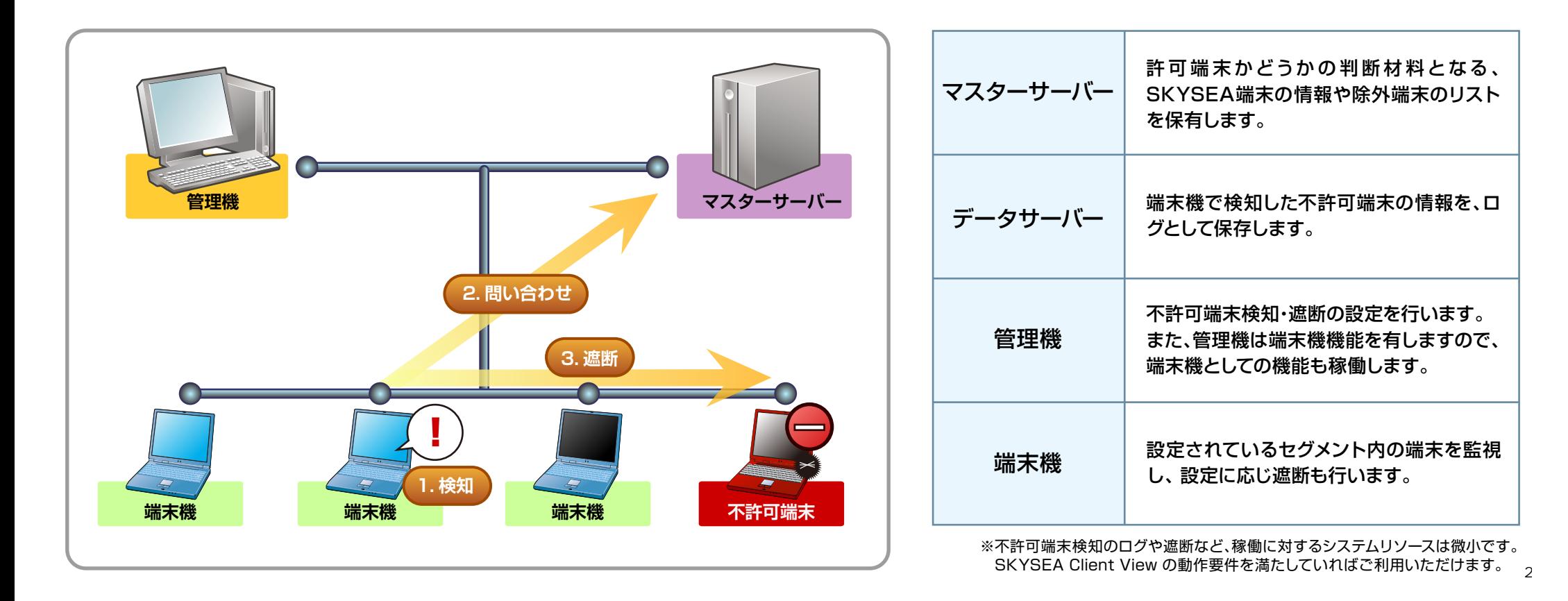

## 「IntraGuardian2 SKYSEA Client View対応版」 「IntraGuardian2 SKYSEA Client View対応版」 **による不計可端木検知**

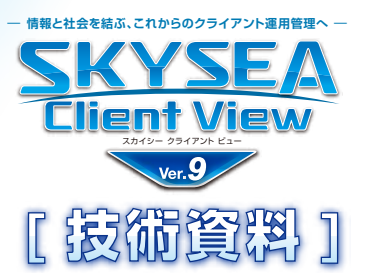

3

- SKYSEA Client Viewは、不許可端末のネットワーク接続の監視に専用ハードウェア「IntraGuardian2 SKYSEA Client View対応版1と連携 する機能をご用意しています。(Ver.7.0~)
- [IntraGuardian2 SKYSEA Client View対応版|を設置したセグメントでは、SKYSEA Client View 端末機の検知・遮断の設定を有効にしない でください。

#### **動作の流れ**

- ① 許可端末のリストをマスターサーバーからダウンロードします。「不許可端末遮断ユニット一括設定ツール」からの操作、または「IntraGuardian2 SKYSEA Client View対応版」の再起動によって、許可端末のリストが最新の状態に更新されます。
- ② 不許可端末検知は、監視対象セグメントに設置されている「IntraGuardian2 SKYSEA Client View対応版」が行います。
- ③ 許可端末のリストにない場合、設定内容によって「IntraGuardian2 SKYSEA Client View対応版」内にログ出力・遮断を行います。
- ④ マスターサーバーは定期的に「IntraGuardian2 SKYSEA Client View対応版」に出力ログ・遮断状態を問い合わせます。

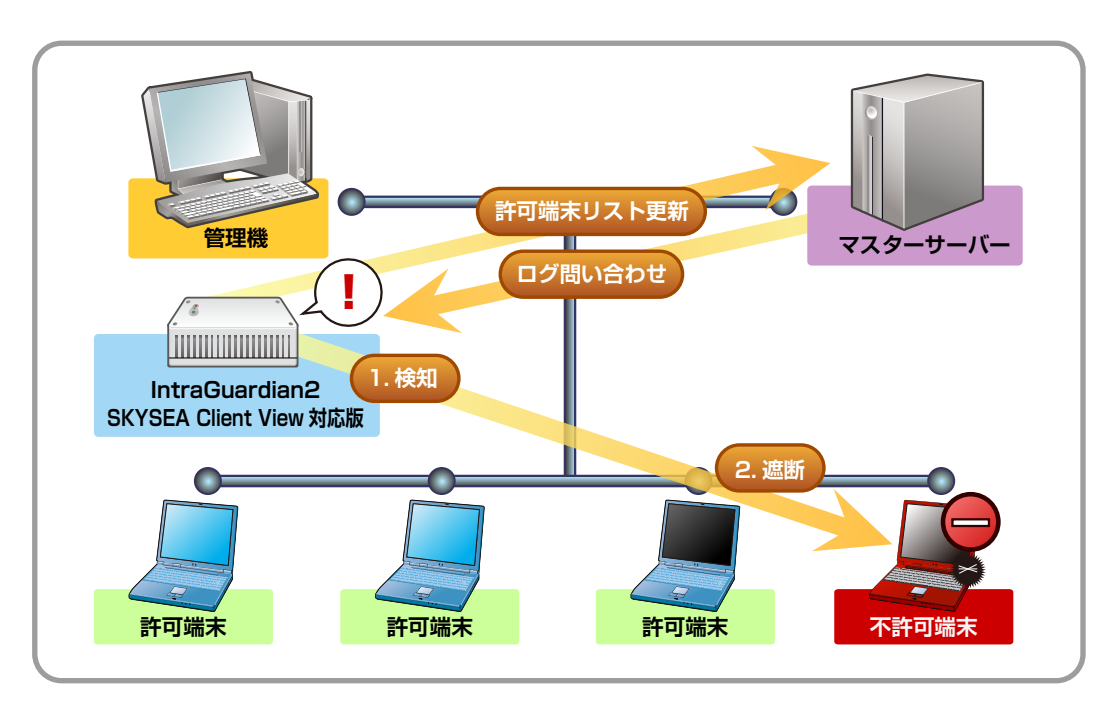

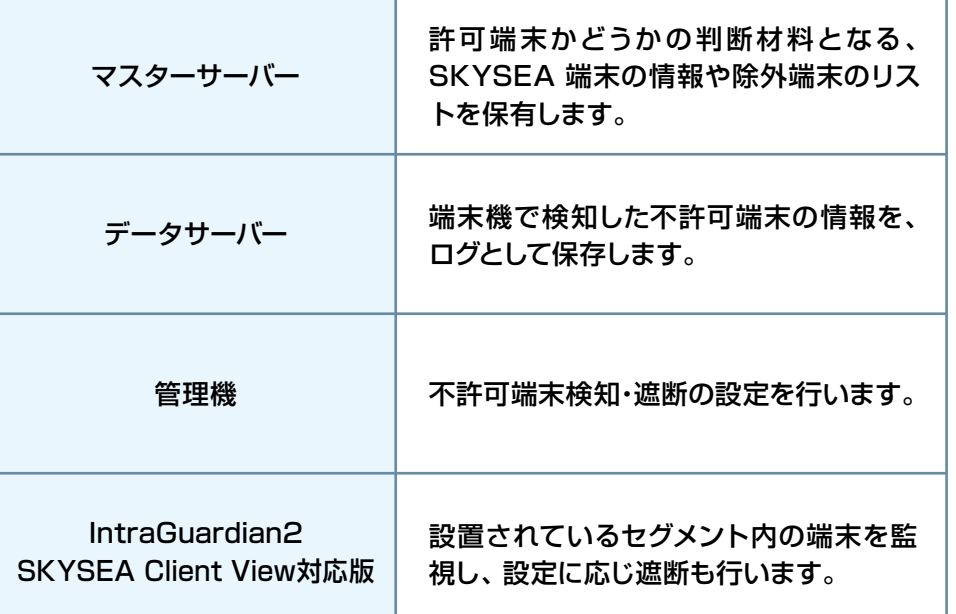

### 運用上の注意事項

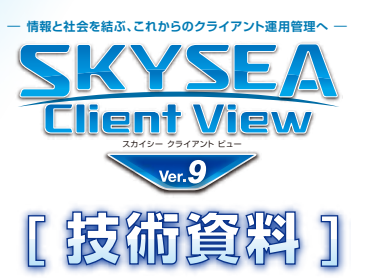

- 不許可端末の遮断を行うには、許可端末にSKYSEA Client Viewをインストールするか、許可端末リストに正しく登録する必要がありま す。(ネットワークプリンターなどを含む)
- 認証VLANや検疫ネットワークなど、通常のIPネットワークではない環境においては、不許可端末遮断機能を使用できない場合があります。
- 不許可端末検知 / 遮断機能については、必要なときのみ該当機能を有効・無効、ON / OFFすることはできません。お使いになる際には、 本機能を常時有効、ONにしていただけますようにお願いいたします。ネットワーク上に、すでに不許可になる端末が存在している場合にお いて、不許可端末検知・遮断機能を設置して有効にしてから、動作を開始するまでの時間は環境により変化します。
- SKYSEA Client Viewの管理機・端末機をインストールしたクライアントPC (Windows XP / Windows Vista / Windows 7 / Windows 8 / Windows 8.1)では、ネットワークカードのチーミング設定を行わないでください。
- ルーター等により、パケットの内容を変更するような動作が行われる環境、およびパケットを検疫するような環境では遮断機能がご利用い ただけないことがあります。
- ネットワークトの機器から頻繁にARPリクエストが送信される環境、では、遮断機能が効果的に動作しない可能性があります。
- ●無線LAN接続の端末機では遮断機能がご利用いただけません。また無線LAN接続の端末機で遮断機能を有効にした場合、無線アクセス ポイントが高負荷になる可能性があります。
- 不許可端末検知 / 遮断をご利用の環境では、バージョン混在でお使いにならないようお願いいたします。不許可端末検知 / 遮断の動作 に問題が生じることがあります。必ずサーバーおよび全クライアントPCをアップデートし、同一バージョンに合わせていただきますようお 願いいたします。

#### **[端末機による検知 / 遮断について]**

- 不許可端末を検知するには、そのIPセグメントにSKYSEA Client ViewをインストールしたクライアントPCが起動している必要があります。
- サーバーOSでのご利用の場合は、別途お問い合わせください。

#### **[IntraGuardian 2 SKYSEA Client View対応版について]**

- IntraGuardian2 SKYSEA Client View対応版に設定されている、デフォルトゲートウェイなどのIPアドレスも、検知 / 遮断の対象にな ります。
- 許可端末と不許可端末の総合計は40.000台までです。